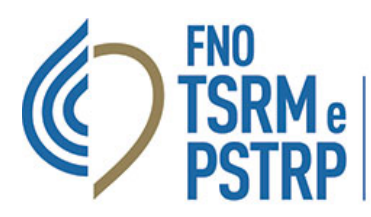

Federazione nazionale degli Ordini dei tecnici sanitari di radiologia medica e delle professioni sanitarie tecniche, della riabilitazione e della prevenzione

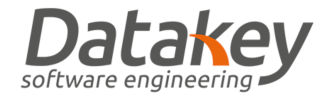

## GUIDA ISCRIZIONE ALBO MANUALE

La nuova piattaforma informatica "AlboWeb" consente di effettuare un inserimento manuale di una iscrizione all'Albo professionale o all'Elenco Speciale ad Esaurimento: questa funzione risulta utile ad esempio per gli Ordine TSRM e PSTRP che si avvalgono di piattaforme diverse dalla piattaforma "AlboWeb" acquistata mediante la gara Numero 8061881 LOTTO 1 CIG 864436647D indetta dalla scrivente Federazione Nazionale TSRM e PSTRP.

L'utente configurato all'interno della piattaforma con attribuzione del profilo "**ISCRIZIONI - FULL MANAGER**" può inserire manualmente l'iscrizione accedendo all'area "Operatore" nella sezione "Albo iscritti" selezionando "Nuova iscrizione".

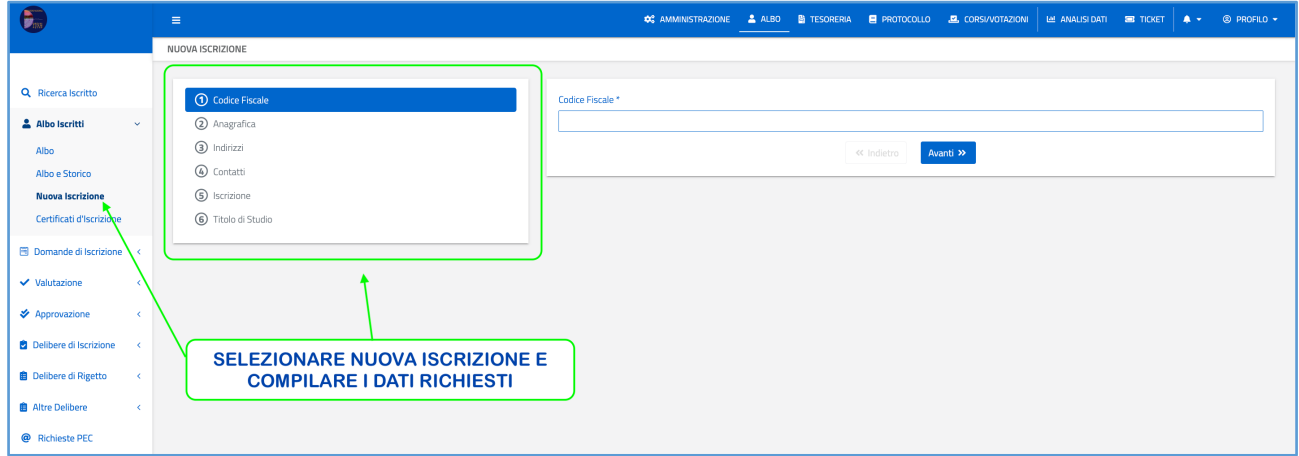

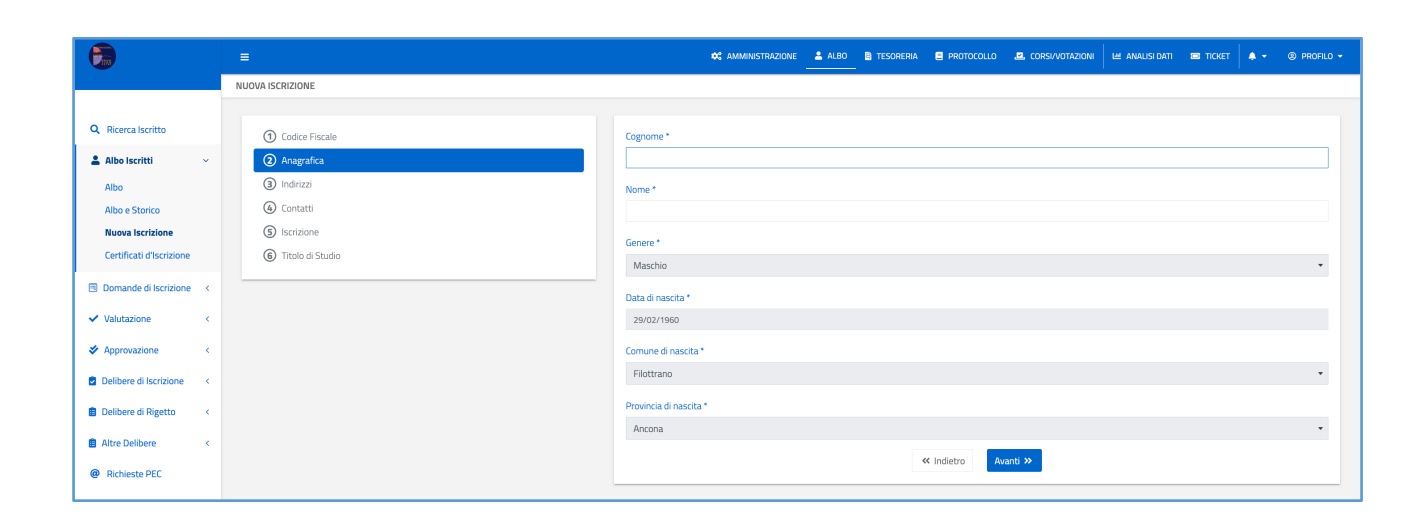

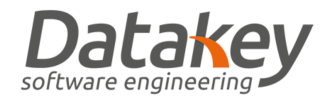

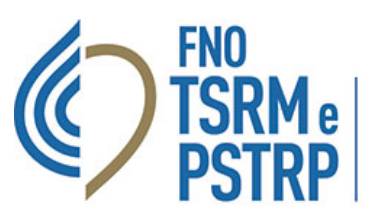

**Federazione nazionale degli Ordini**<br>dei tecnici sanitari di radiologia medica<br>e delle professioni sanitarie tecniche,<br>della riabilitazione e della prevenzione

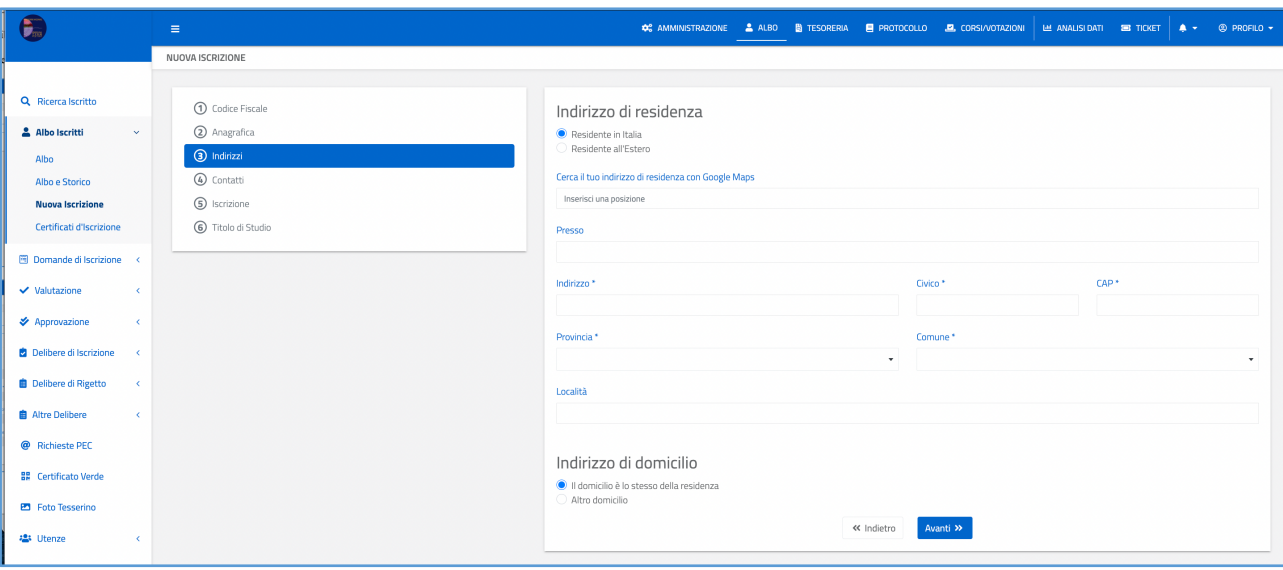

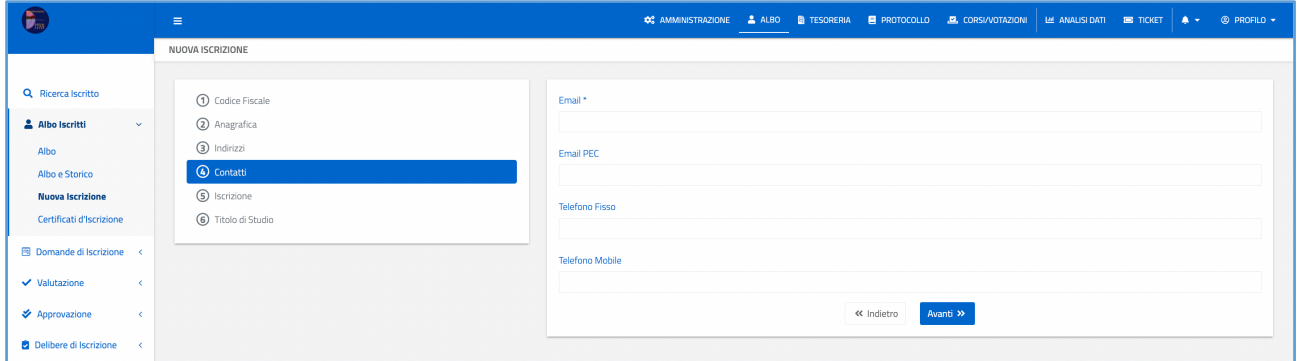

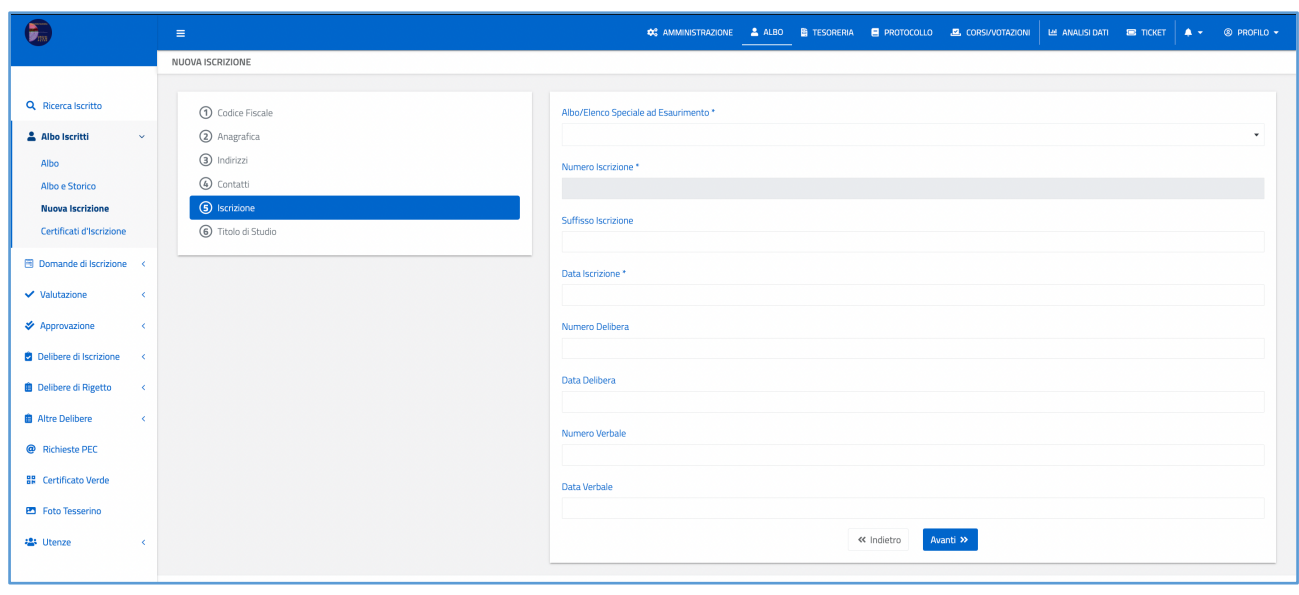

**GUIDA REGISTRAZIONE MANUALE ISCRIZIONE ALBO VERSIONE 1.0 DEL 1 APRILE 2022** 

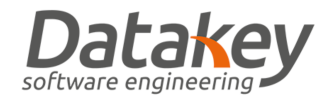

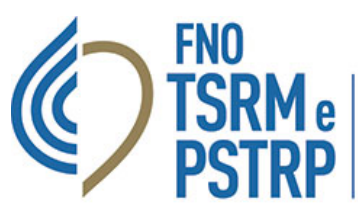

Federazione nazionale degli Ordini dei tecnici sanitari di radiologia medica<br>e delle professioni sanitarie tecniche,<br>della riabilitazione e della prevenzione

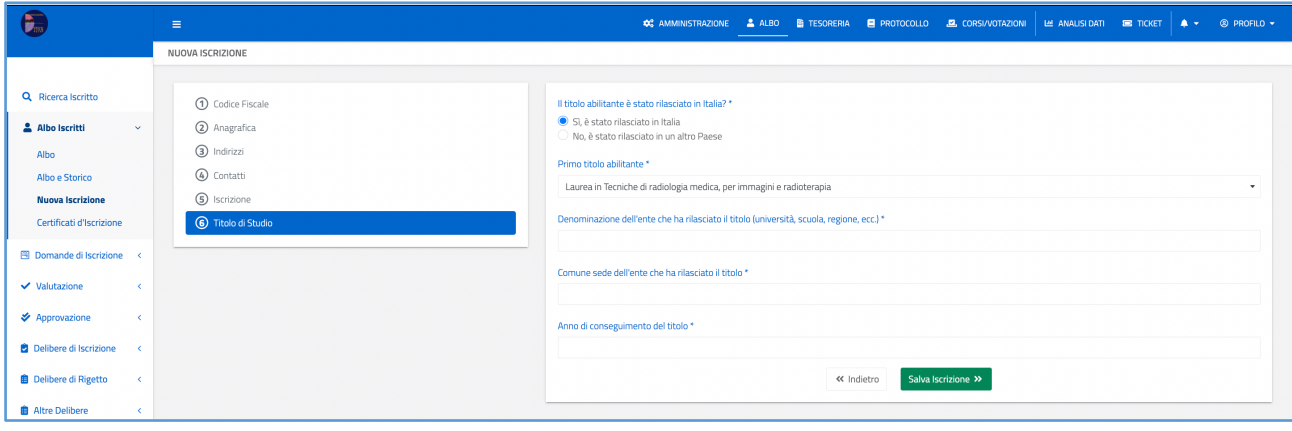

Appena concluso l'inserimento di tutti i dati richiesti selezionare la voce "Salva iscrizione". Il professionista verrà aggiunto all'Albo informatico e i suoi dati saranno consultabili dalla sezione "Operatore-Albo iscritti".

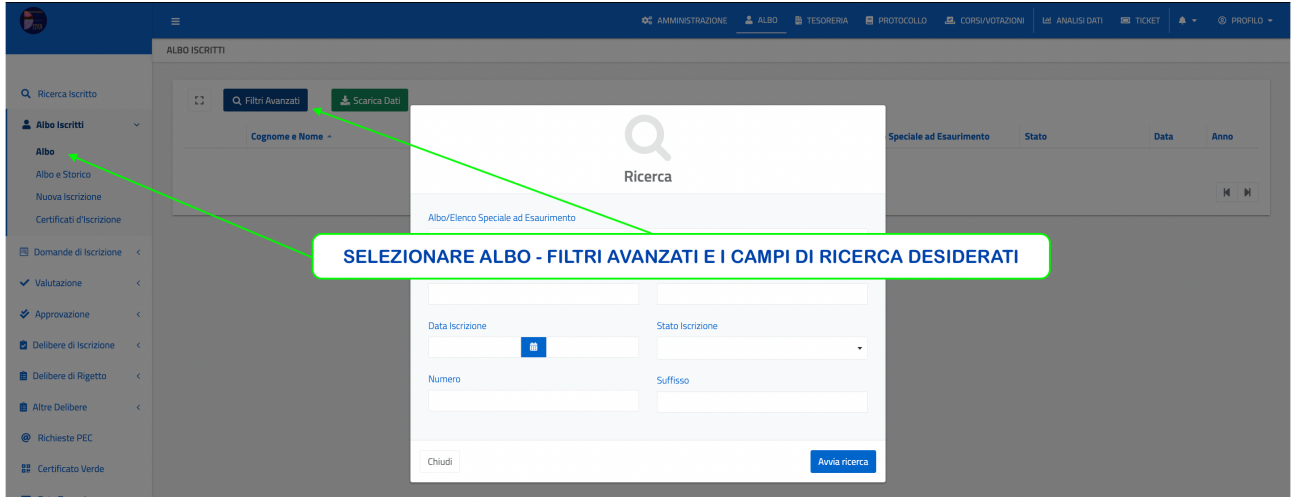